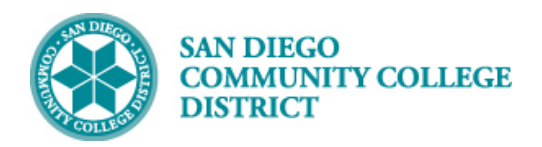

## SETTING UP TERM WORKLOAD FOR NON-CLASSROOM ASSIGNMENTS

BUSINESS PROCESS: SETTING UP INSTRUCTOR TERM WORKLOAD FOR NON-CLASSROOM ASSIGNMENTS MODULE: *CURRICULUM MANAGEMENT*

## PREREQUISITES

*Instructor is active with correct competencies loaded on Instructor/Advisor Table and has classroom assignments.* 

## INSTRUCTIONS

This Job Aid will go over the process of setting up term workload for classroom faculty. Non-Classroom Term Workload setup will be covered in the job aid Adding A Non-Classroom Assignment for an Instructor.

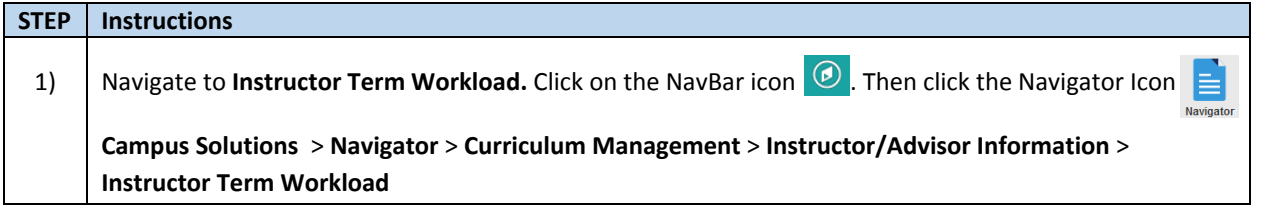

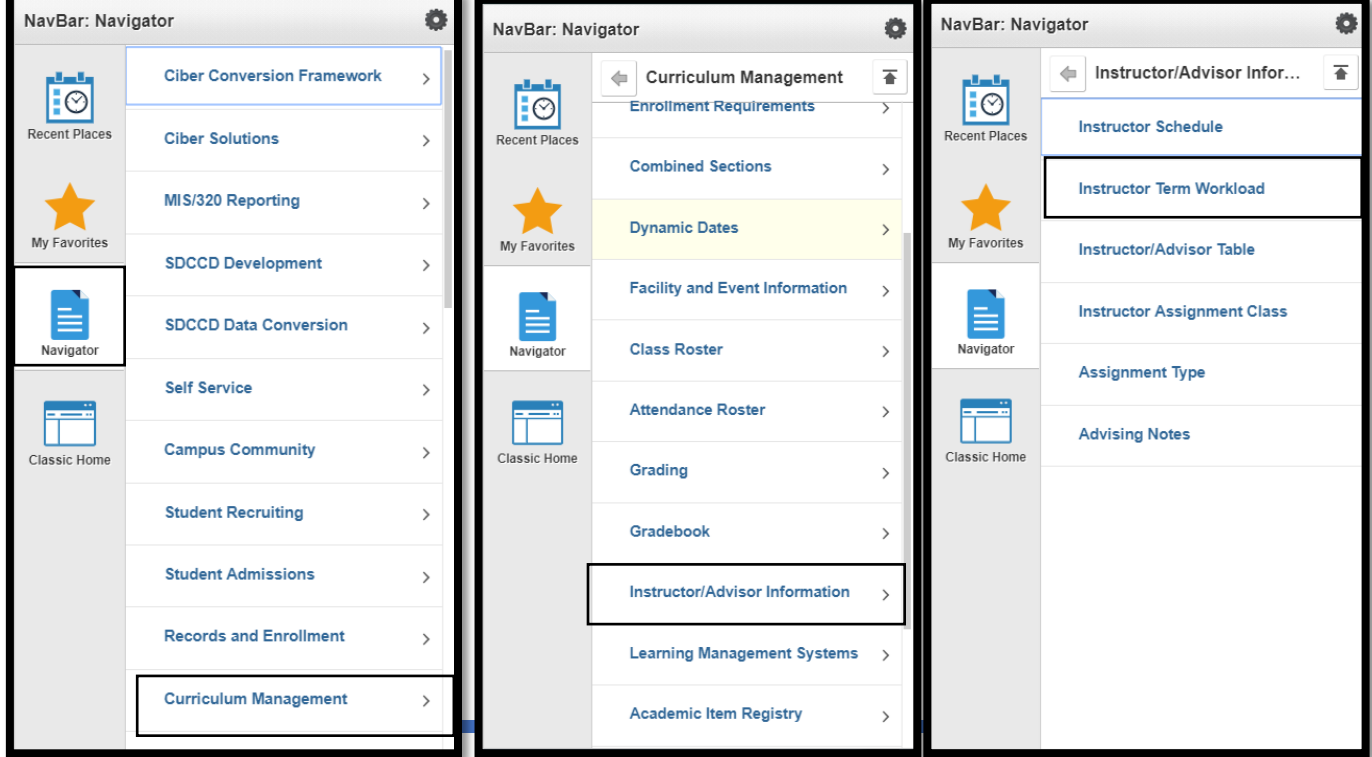

DATE CREATED: 4/23/19 PAGE 1 OF 6

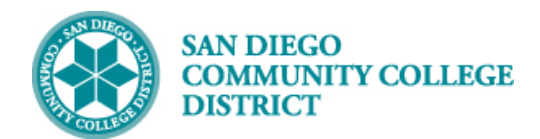

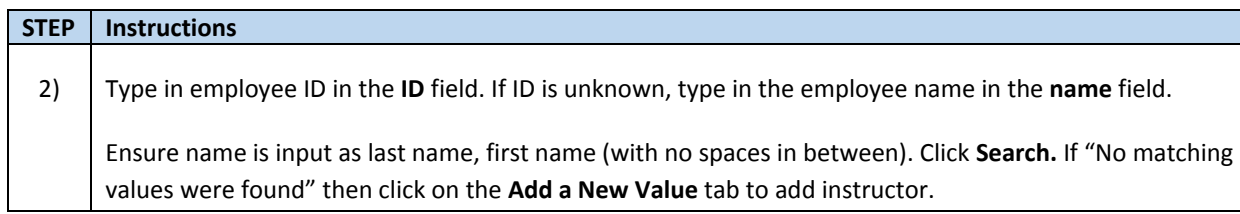

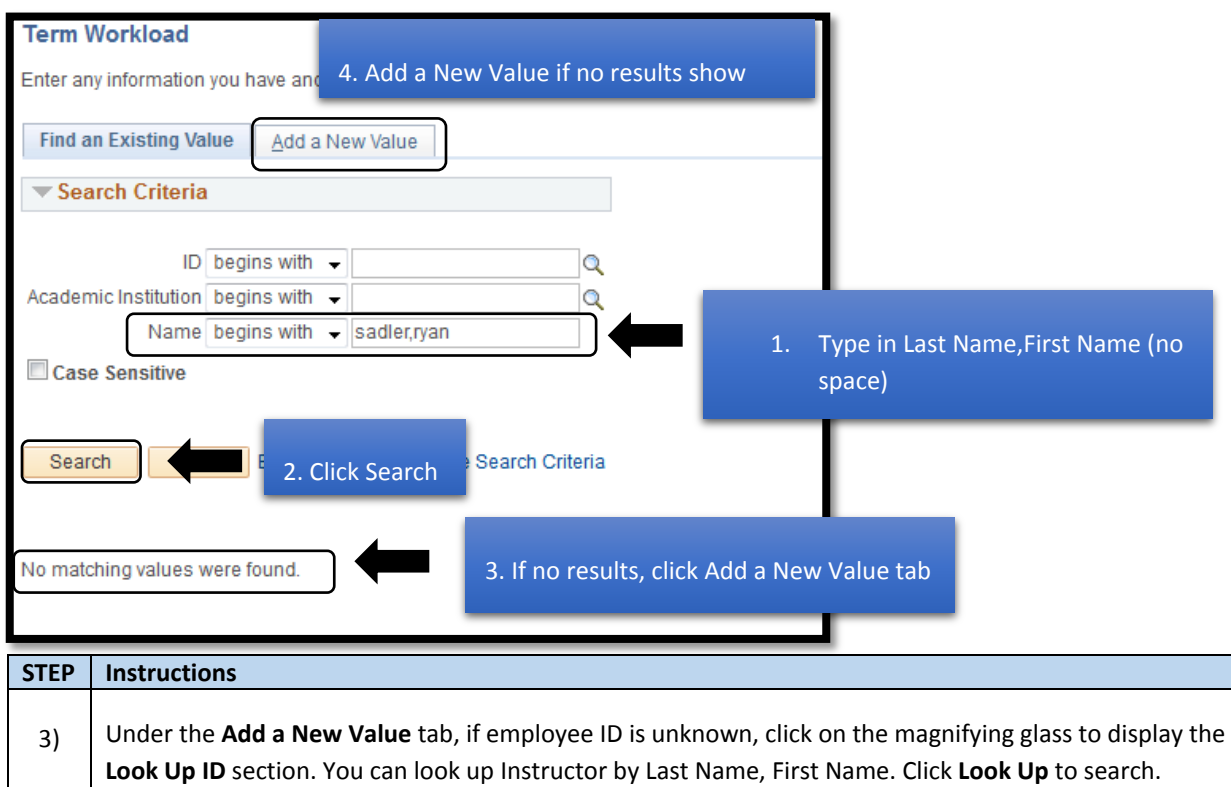

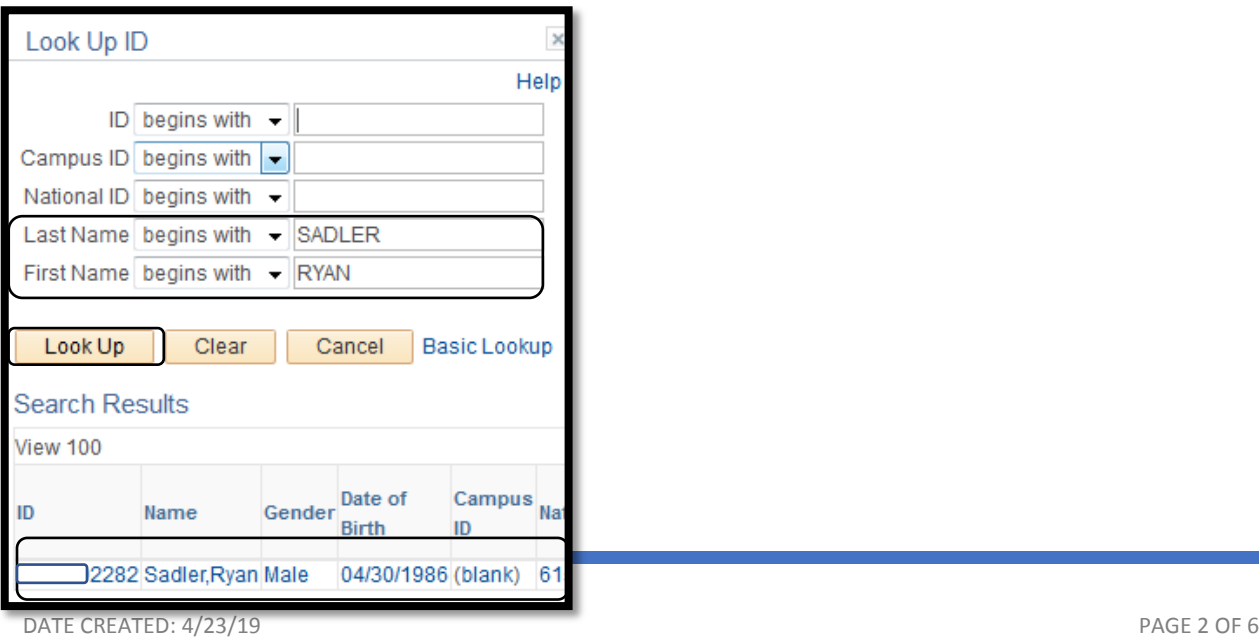

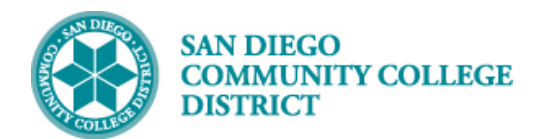

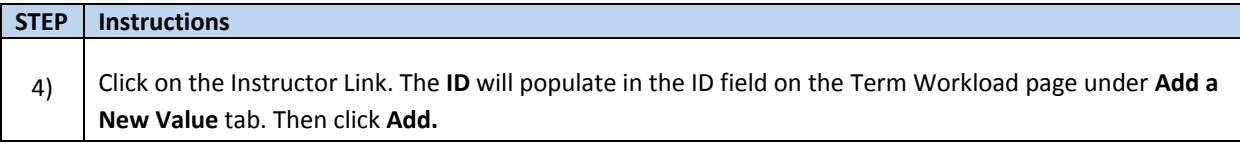

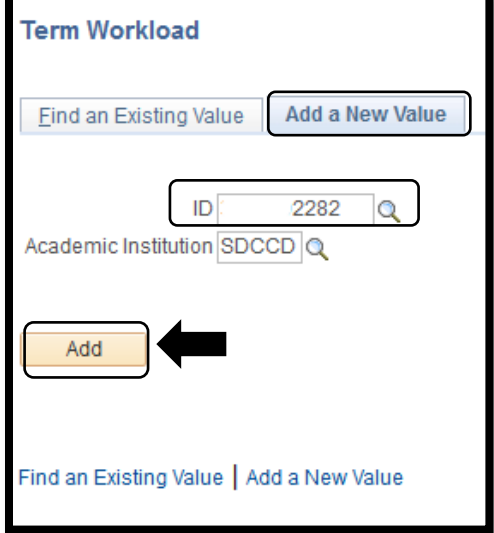

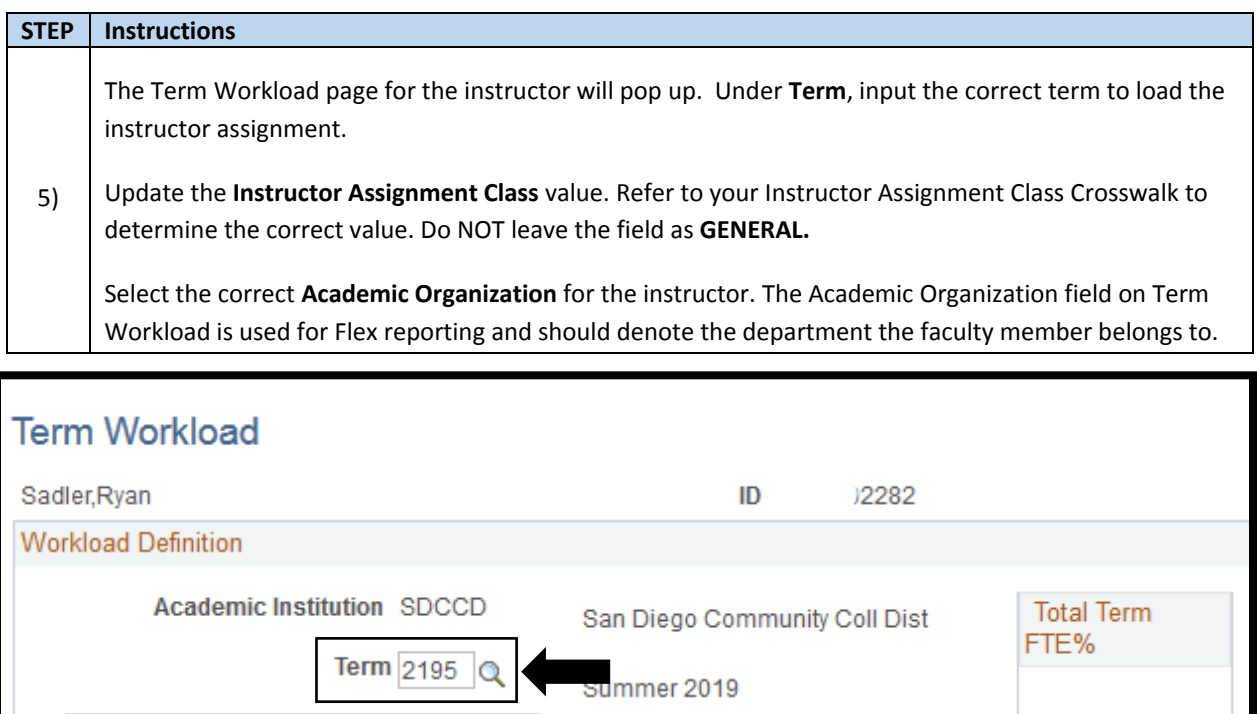

Q

 $\alpha$ 

ct College Classroom

**Instructor Assignment Class A5** 

**Academic Organization M-ALLIEDHE** 

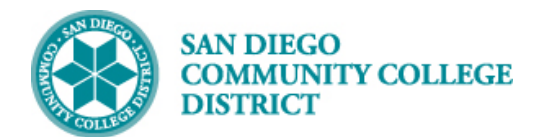

## **STEP Instructions**

6) Under the **Workload Assignment tab**, begin first by selecting the **\*Assign Type** drop down. Select the correct non-classroom assignment for the instructor. A description will populate in the **\*Description**  box. Update it if needed.

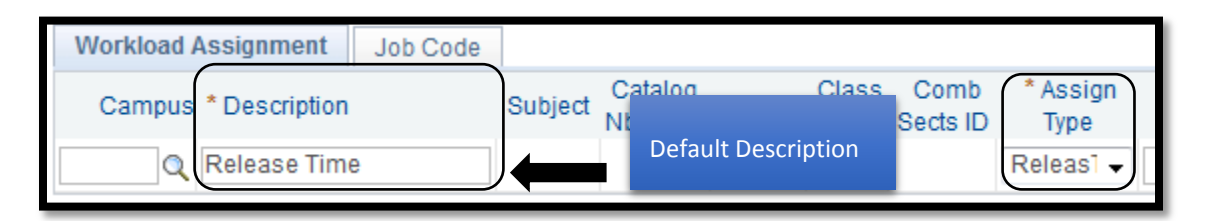

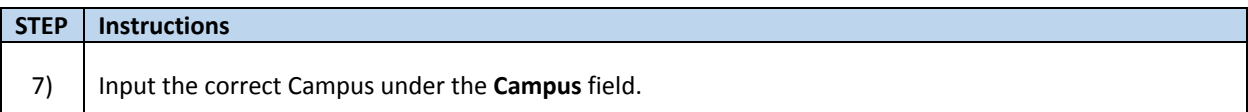

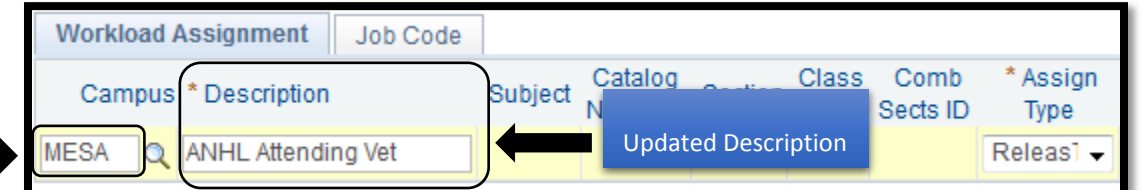

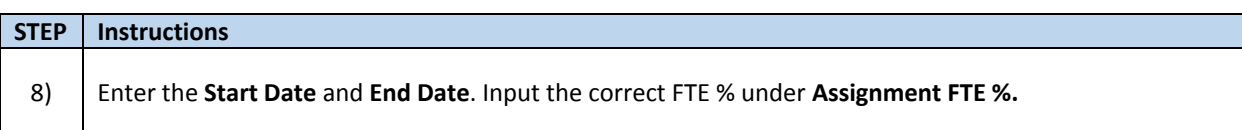

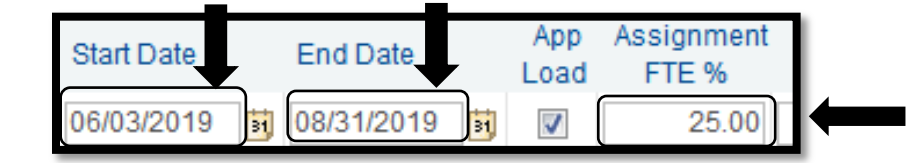

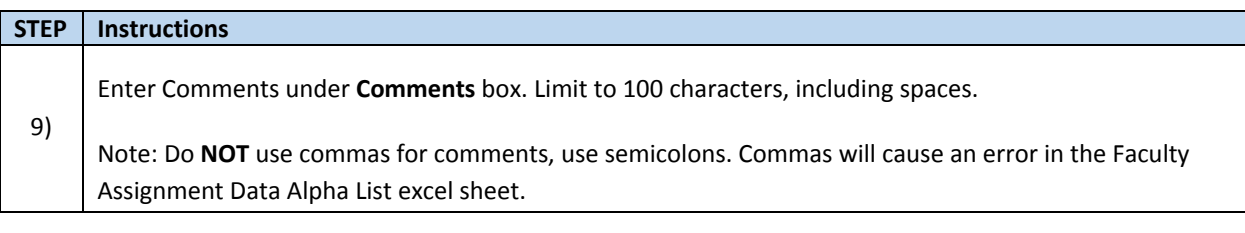

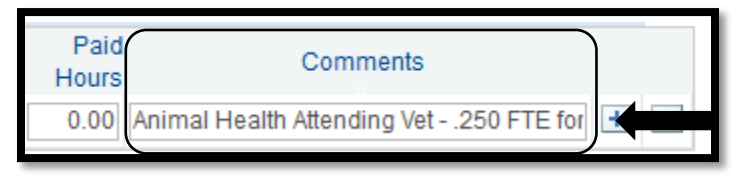

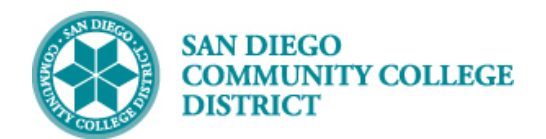

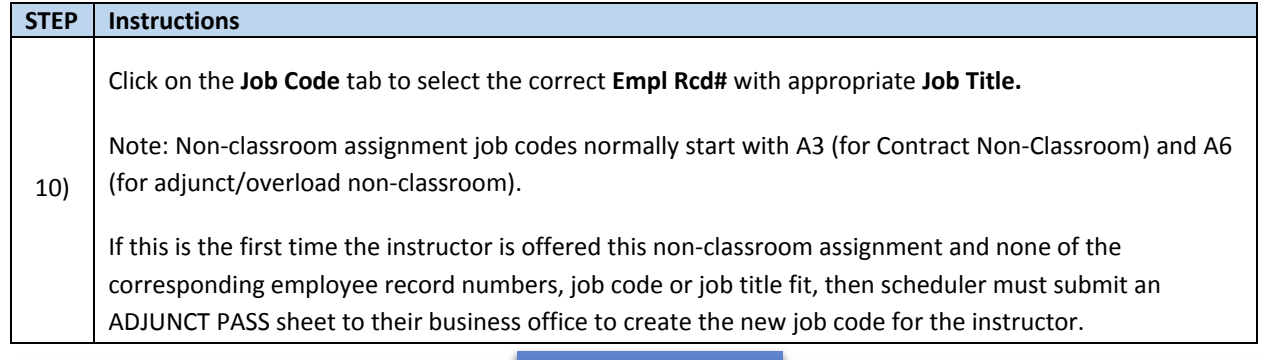

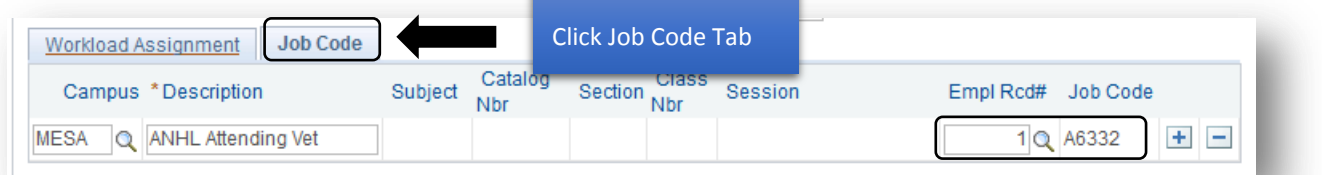

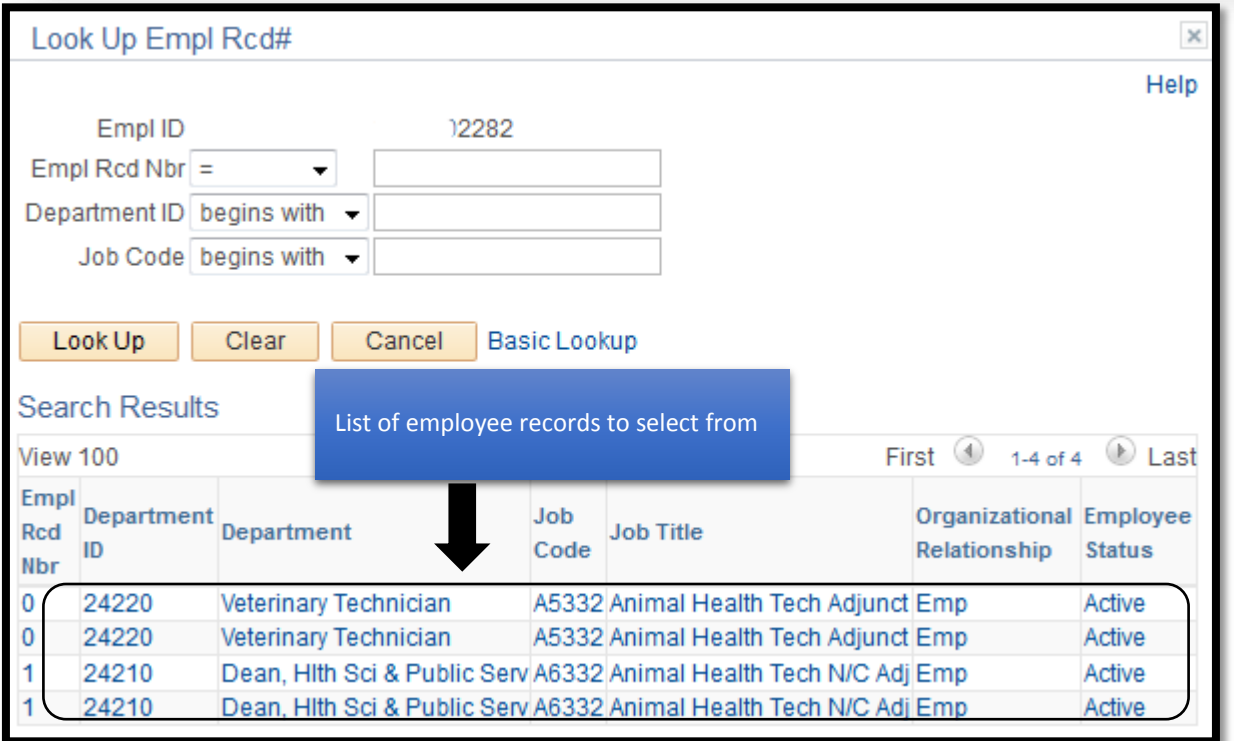

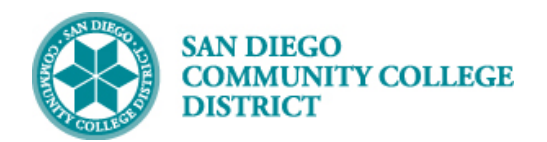

**Job Aid**

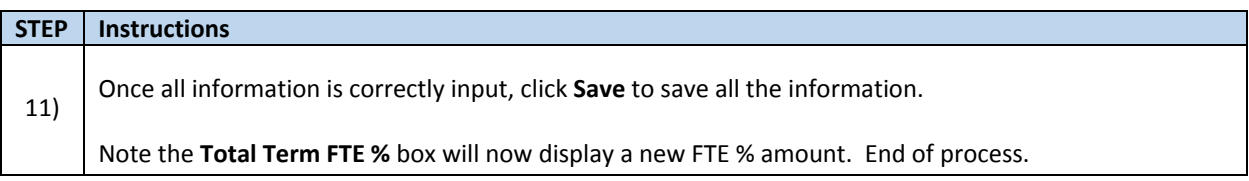

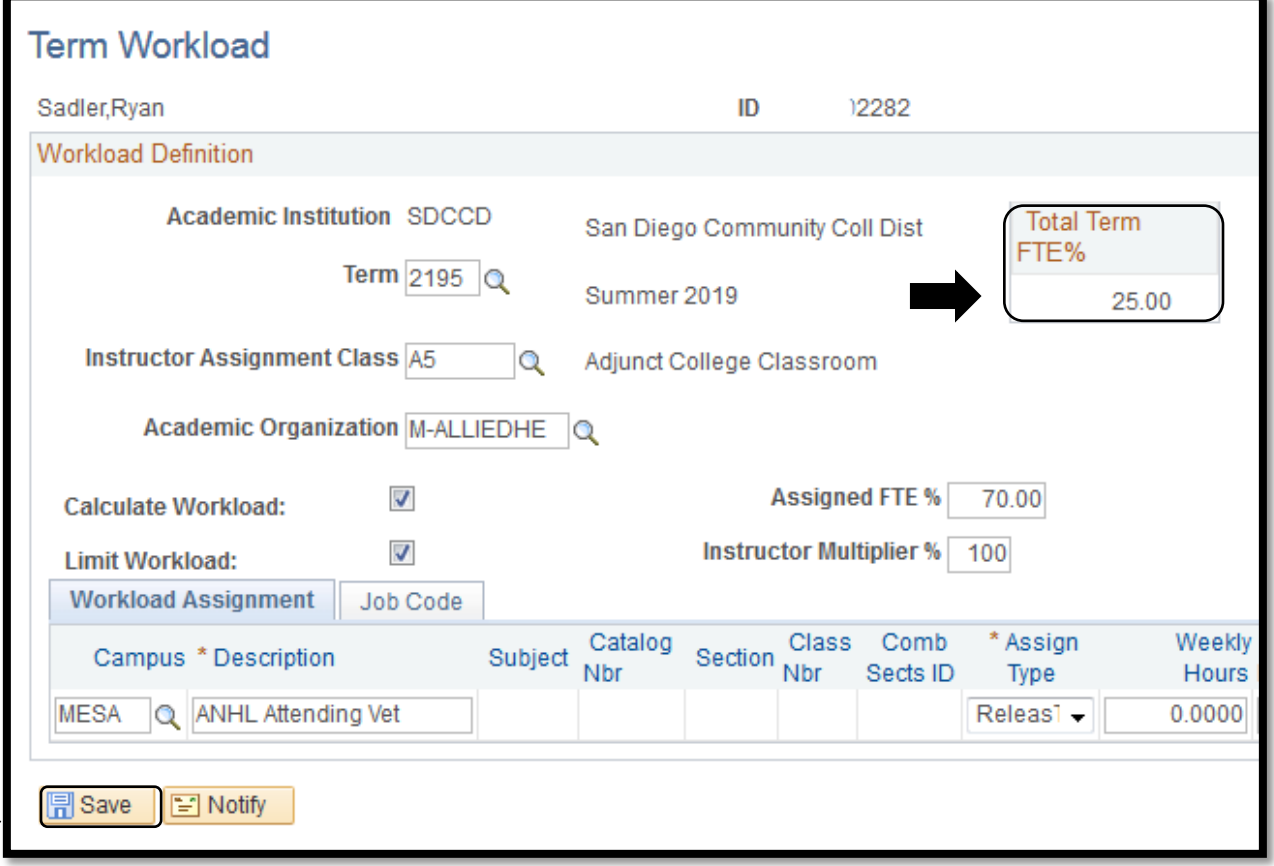